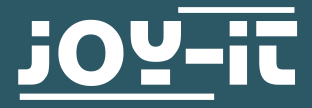

# **JT-DPM8600**

Programmierbares Labornetzteil

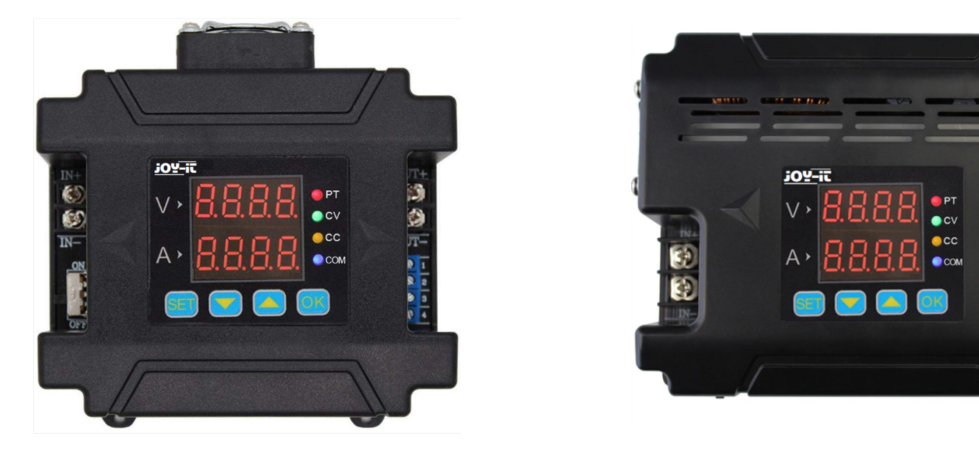

## **1. SICHERHEITSHINWEIS**

**Unser Produkt ist für bis zu 75Volt DC geeignet. Das Arbeiten mit Spannungen über 60 V DC ist wegen der Gefahr eines Stromschlags, der zu schweren Verletzungen oder zum Tod führen kann, ausgebildeten Elektrikern vorbehalten. Nicht-Elektriker müssen eine Spannungsquelle unter 60 Volt DC verwenden. !**

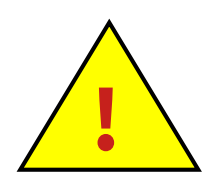

## **2. ALLGEMEINE INFORMATIONEN**

Sehr geehrter Kunde,

wir möchten uns herzlich bedanken, dass Sie sich für unser Produkt entschieden haben. Nachfolgend erhalten Sie wichtige Hinweise zur Inbetriebnahme und Nutzung. Sollten während des Gebrauchs unerwartet Probleme auftreten, zögern Sie bitte nicht, uns zu kontaktieren.

Die Serie DPM 8600 umfasst programmierbare Netzteile, die sich durch hohe Leistungsfähigkeit, kompakte Bauweise und optimale Konstruktion auszeichnen. Zudem verfügen sie über TTL- oder RS485- Kommunikationsprotokolle und unterstützen auch das Modbus-RTU-Kommunikationsprotokoll. Dies ermöglicht die Entwicklung eigener Protokolle und bietet eine vielseitige Lösung für Design- und Testanforderungen.

Ein besonderes Merkmal der DPM8600er ist die Möglichkeit, sie mit einer kabellosen Fernbedienung zu steuern. Diese Fernbedienung verfügt über einen 2,4-Zoll-LCD-Bildschirm, zeigt viele Parameter an, ist einfach zu bedienen, enthält eine aufladbare Lithium-Batterie und bietet eine Reichweite von bis zu 10 Metern. Einzigartig ist, dass mehrere Netzteile gleichzeitig gesteuert werden können.

Das Netzteil eignet sich für eine Vielzahl von Anwendungen, beispielsweise als Amperemeter, Smartmeter, LED-Treiber, Spannungsregler für Solaranlagen oder in der Industriesteuerung.

Sollte das Gerät beschädigt sein oder der Lieferumfang unvollständig, kontaktieren Sie bitte umgehend unseren Support und nehmen Sie das Gerät nicht in Betrieb. Eine Verwendung bei Beschädigungen kann zu Kurzschlüssen oder einer Entzündung des Geräts führen.

**3. TECHNISCHE SPEZIFIKATIONEN**

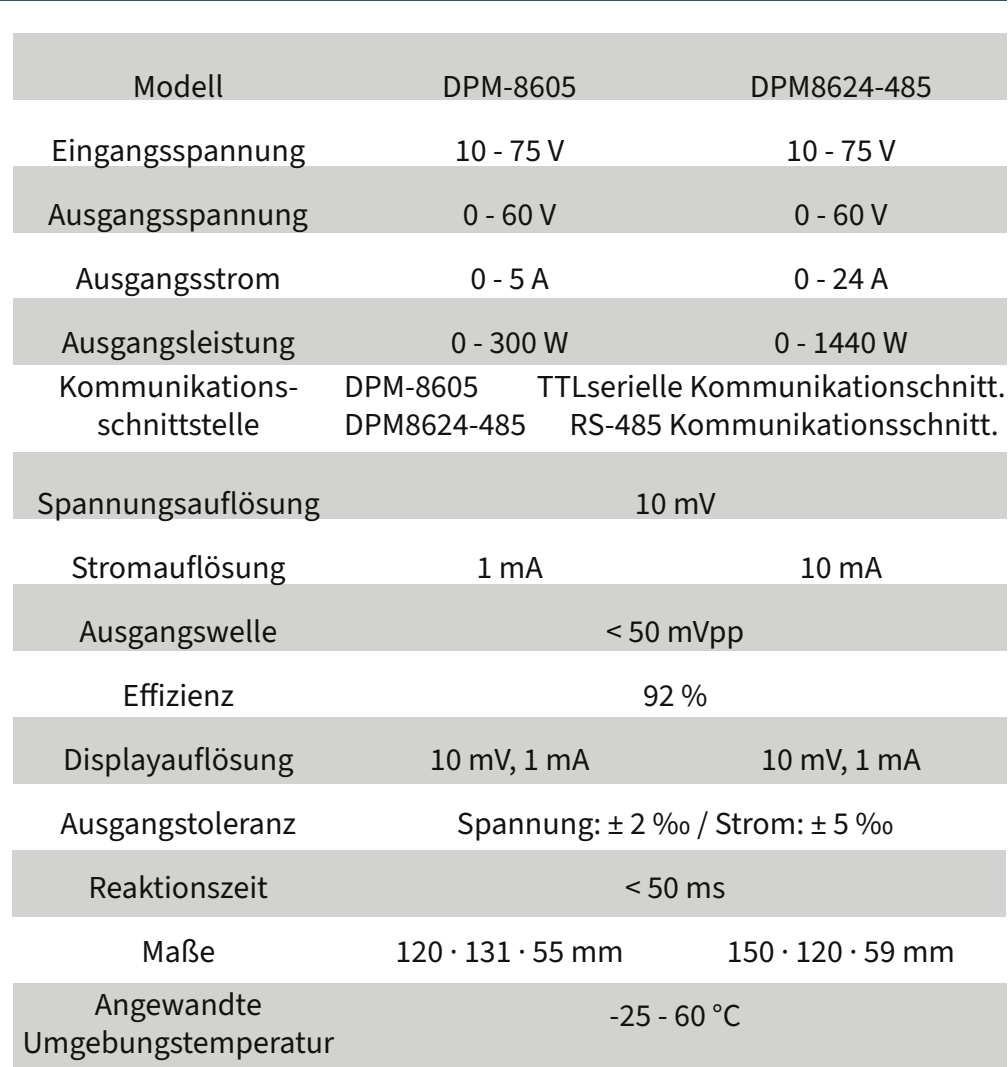

**ACHTUNG:** In der folgenden Beschreibung wird DPM8624 als Beispiel genutzt. Das DPM8605 funktioniert ähnlich, wie das DPM8624.

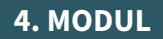

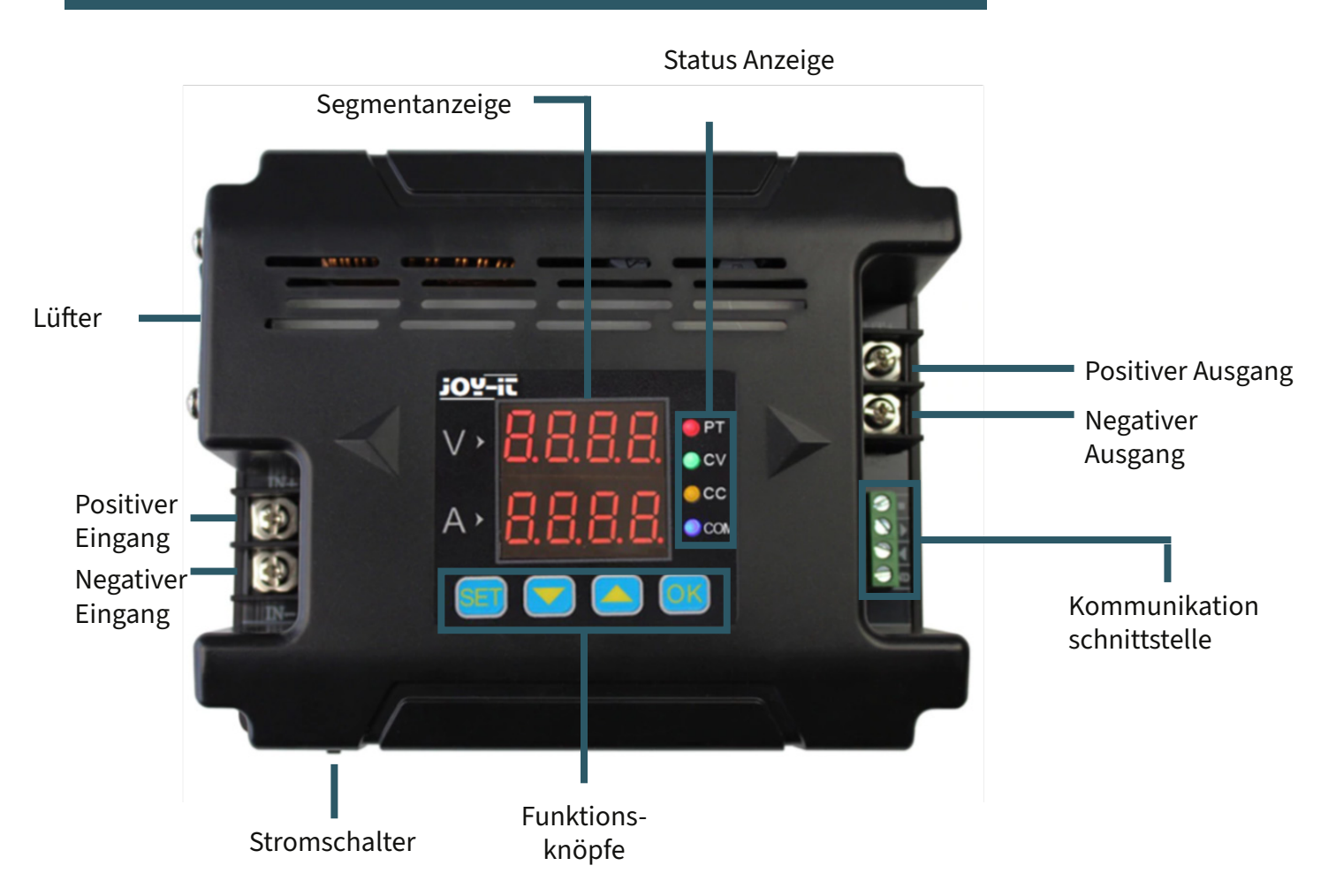

# **5. DISPLAY**

- *05.00* zeigt Spannungswerte
- *03.00* zeigt Stromwerte
- *I-SA* Setzt oberes Limit von Spannung und
- \_*10*\_ Strom
- *I-SA* Setzt unteres Limit von Spannung und \_*11*\_ Strom
- *I-SA* Löscht oberes und unteres Limit von
- \_*12*\_ Spannung und Strom
- *2-dF* keine Werkseinstellungen \_\_*N*\_
- *2-dF* Setzt das Geraät auf Werkseinstellungen \_\_*Y*\_ zurück
- *3-ON* Wenn das Gerät hochfährt, muss der
- \_\_*0*\_ Output manuell aktiviert werden
- *3-ON* Output startet automatisch bei STart des \_\_*1*\_ Gerätes
- *4-Fd* Deaktiviert schnelle Reaktion \_\_*0*\_
- *4-Fd* Aktiviert schnelle Reaktion \_\_*1*\_
- *5-CS* Einfache Kommunikation
- \_\_*0*\_ *5-CS*
- \_\_*1*\_ Kommunikation mit Modbus
- *6-bd* Möglich 2.4, 4.8, 9.6, 19.2, 38.4, 57.6,
- *0096* 115.2 (Kbps) auszuwählen als Baud
- *7-Ad* 99 Kommunikationaddressen
- \_*01*\_
- *8-CH* 31 Kommunikationkanäle von 00 bis 30
- \_*01*\_ (00 bedeutet keiner vebunden)
- *-Ld-* Ruft Werte aus derm Speicherort 0 9 \_\_*0*\_
- *-SA-* Speichert Werte an Speicherort(0 9) \_\_*0*\_
- *Corr* Kalibriert Spannung und Strom

*-*°*C-*Zeigt Temperatur des Gerätes an*0280*

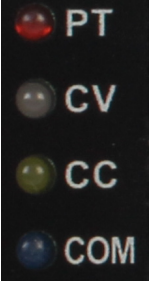

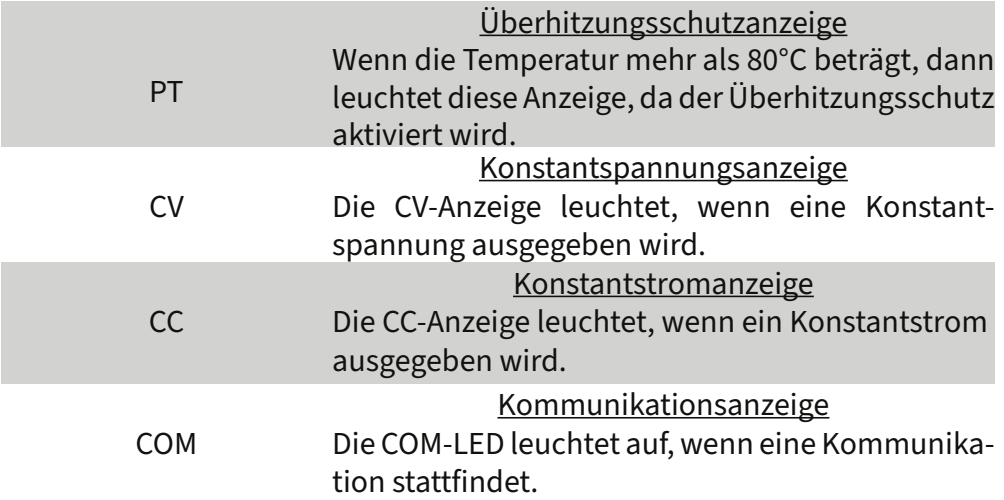

#### **7. SETUP**

Zunächst müssen Sie den Eingang sowie Ausgang korrekt anschließen, um zu gewährleisten, dass die Eingangsspannung hoch genug ist, sodass das Gerät in Betrieb genommen werden kann.

**ACHTUNG:** Die Eingangsspannung muss 0,5 V höher sein als die Ausgangsspannung.

Nun können sie die Werte von Spannung und Strom nach Ihren Bedürfnissen verändern. Das "V" auf der Segmentanzeige zeigt die Spannungswerte in Volt und und "A" zeigt die Stromwerte in Ampere. Das LCD Display zeigt die Spannungswerte mit 2 Nachkommastellen (00.00) und die Stromwerte mit 3 Nachkommastellen (0.000). Wenn Sie nun "OK" drücken, aktivieren Sie das Gerät. Dann leuchten die LEDs von CV und CC auf, um anzuzeigen das der Ausgang aktiv ist.

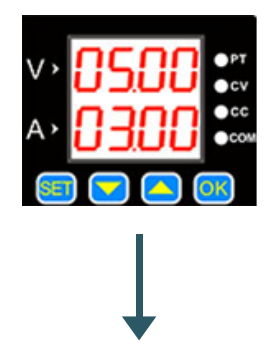

Die Standardeinstellung sind 5 V und 3 A.

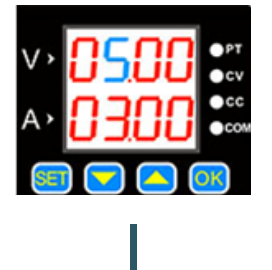

Drücken Sie "SET", sodass ein Wert beginnt blau aufzuleuchten.

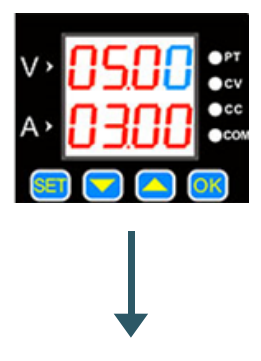

Drücken Sie nochmal wird der nächste Wert ausgewählt.

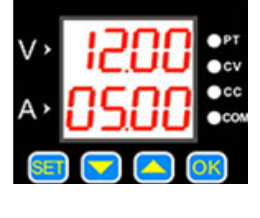

Der Wert kann mit den Knöpfen **Laund** verändert werden.

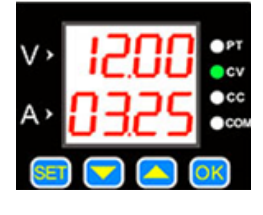

Drücken Sie "OK"um den Ausgang an und auszuschalten. Wenn die Laststrom unter dem gesetzten maximal Strom liegt, dann wechselt der Ausgang zum Konstantspannungmodus und CV leuchtet auf.

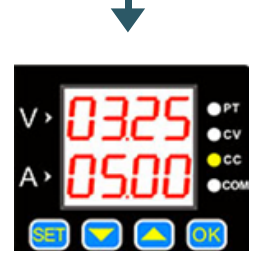

Wenn der Laststrom den gesetzten maximal Strom erreicht, dann ist der Ausgangstrom gleich wie der gesetzte Strom und das Gerät wechselt zu dem Konstantstrom, welches zur Folge hat, dass die CC-LED aufleuchtet.

Drücke Sie **oder U**um in das sichern und lade Menü zu gelagen, sowie auch zur Temperaturanzeige und dem Kalibrierungsmenü.

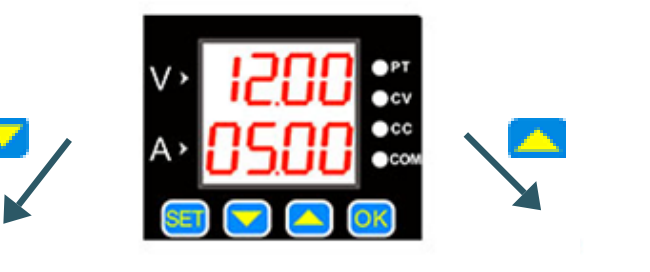

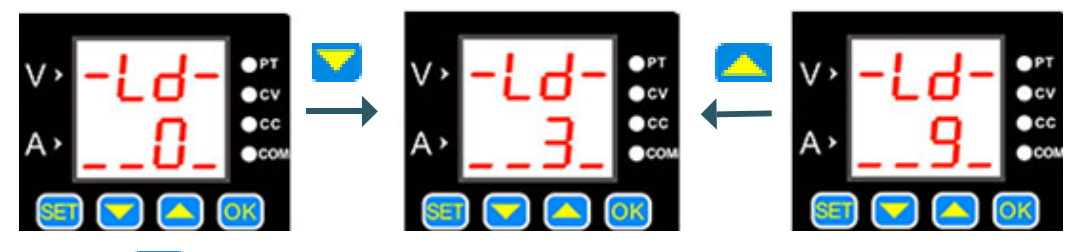

Wen Sie **SEI** drücke<u>n, können Si</u>e die gespeicherten Werte laden. Sie können die Datensätze mit **und Auswählen. Mit OK** bestätigen Sie es.

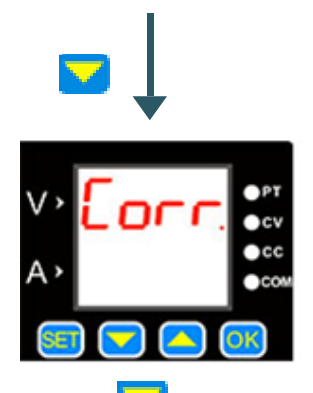

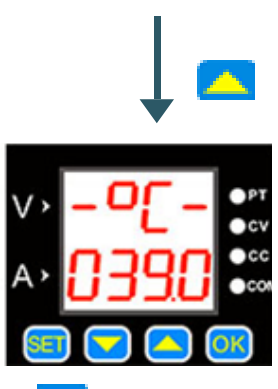

Drücken Sie um in das Menü zurückzukehren. Um das Gerät zu kalibrieren, drücken Sie **DK**. Im folgenden sind die Funktionen der

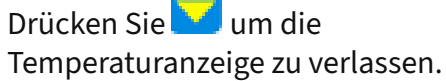

# **Kalibrierung**

Kalibrierung genauer erklärt.

1. Ist die eingestellte Spannung höher als 20 V, der Ausgang aktiviert und keine Last angeschlossen, lässt sich der Ausgangsstrom mithilfe der Funktion "Corr." auf null kalibrieren. Setzen Sie beispielsweise die Ausgangsspannung auf 25 V, erfolgt die Nullkalibrierung des Stroms bei dieser Spannung.

2. Bei deaktiviertem Ausgang und Aktivierung der Kalibrierung werden die Nullpunkte sowohl für die Spannung als auch für den Strom festgelegt.

3. Ein Kurzschluss am aktivierten Ausgang mit einem maximalen Ausgangsstrom über 2 A führt dazu, dass der kalibrierte Wert dem zuvor eingestellten Wert entspricht. Wenn Sie also den Ausgangsstrom auf 3 A einstellen, wird der Ausgang entsprechend auf 3 A kalibriert.

## **Temperaturanzeige**

Die Temperaturanzeige reflektiert die Gerätetemperatur, die durch die Lüftergeschwindigkeit und den Überhitzungsschutz reguliert wird. Überschreitet die Temperatur 40 °C, setzt der Lüfter seine Arbeit ein und erhöht seine Geschwindigkeit um einen Grad für jede zusätzlichen 5 °C. Bei 60 °C erreicht der Lüfter seine Höchstgeschwindigkeit. Eine Temperatur von 80 °C aktiviert den Überhitzungsschutz, der das Gerät automatisch abschaltet.

#### **SET Menü**

Halten Sie den **SET** Knopf gedrückt, sodass sich das SET Menü öffnet. Mit dem drücken von SEI, können Sie zwichen den ein Menüpunkten wechseln. Sie können die Wertte im Menü durch **und als die Um die Einstellungen zu** bestätigen müssen Sie OK drücken.

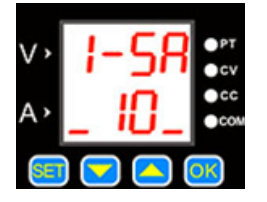

Dieser Menüpunkt deklariert die Limits von Spannung und Strom. Die "10" bedeutet hier das obere Limit, die "11" das untere Limit und die "12" das Löschen der Limits.

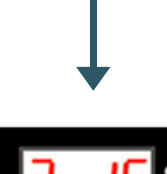

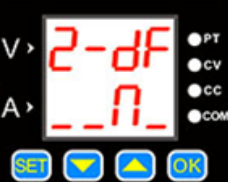

Dieser Menüpunkt ermöglicht das Zurücksetzen des Geräts auf die Werkseinstellungen. Die Auswahl "Y" führt einen Reset durch, während "N" die aktuellen Einstellungen beibehält.

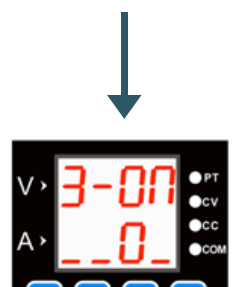

Dieser Menüpunkt dient als Statusschnittstelle. Er ermöglicht die Einstellung, dass beim Hochfahren des Geräts der Ausgang entweder automatisch aktiviert wird (Option  $,1^{\circ}$ ) oder manuell aktiviert werden muss (Option "0").

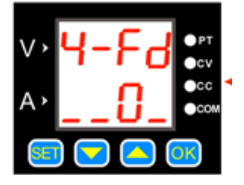

Der Menüpunkt deklariert die Reaktionszeit des Gerätes beim Entladen. Hier bedeutet "0" eine langsame Reaktionszeit und "1" eine schnelle.

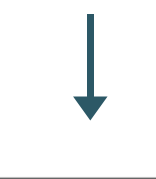

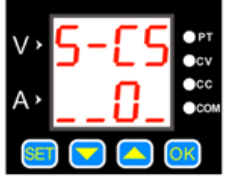

Der Menüpunktbeinhaltet das Kommunikationsprotokoll. Hier bedeutet die "0" das einfache Kommunikationsprotokoll und "1" das Modbus Kommunikationsprotokoll.

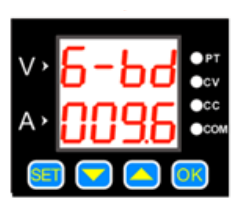

In diesem Punkt können Sie die Baudraten verändern. Es stehen 7 verschiedene Raten zur Verfügung in Kbps.

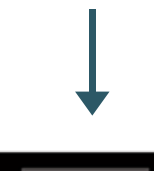

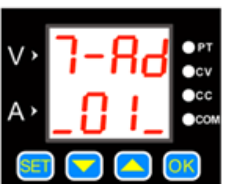

In diesem Menüpunkt können Sie die lokalen Addressen eingeben. Es stehen 99 Kommunikationsaddressen zur Verfügung.

## **Oberes und unteres Limit von Spannung und Strom**

Diese Limits lassen sich im SET-Menü anpassen. Beispielsweise, wenn Sie auf dem Hauptbildschirm 50 V und 5 A einstellen und dann das obere Limit aktivieren, können Sie die Werte nicht über 50 V und 5 A hinaus erhöhen. Das untere Limit funktioniert analog, sodass Werte nicht unter diese Grenzen gesetzt werden können. Sind beide Limits aktiv, sind Änderungen nur innerhalb dieses festgelegten Bereichs möglich.

#### **Kommunikationsprotokoll**

Das Gerät unterstützt zwei Kommunikationsprotokolle: ein einfaches und das Modbus-Protokoll, beide wählbar im SET-Menü. Das einfache Protokoll ist eine hauseigene Entwicklung, die sich durch ihre Benutzerfreundlichkeit auszeichnet. Das Modbus-Protokoll entspricht dem Industriestandard.

## **Schnelle Reaktion**

Nach Aktivierung der Schnellreaktionsfunktion verkürzt sich die Reaktionszeit des Geräts bei der Reduzierung der Spannung. Beispielsweise, wenn die Ausgangsspannung von 30 V auf 5 V gesenkt wird, dauert dieser Vorgang ohne die Schnellreaktionsfunktion 5 Sekunden. Ist diese Funktion jedoch aktiviert, reduziert das Gerät die Spannung innerhalb von nur 1 Sekunde.

#### **Anschaltung des Standard-Status**

Diese Einstellung bestimmt, ob der Ausgang nach dem Hochfahren des Geräts automatisch aktiviert oder deaktiviert ist. Ist die Funktion aktiviert, wird der Ausgang direkt nach dem Start aktiv. Bei Deaktivierung der Funktion muss der Ausgang manuell eingeschaltet werden.

#### **Tastensperre**

Durch langes Drücken des "OK"-Knopfes wird die Tastensperre aktiviert. Ein erneutes langes Drücken hebt die Sperre wieder auf.

## **8. SOFTWARE**

Wir stellen Ihnen auch eine Software zur Verfügung, welche Sie sich von unserer Website herunterladen können: [www.joy-it.de](http://www.joy-it.de)

Nach Abschluss der Installation verbinden Sie das Labornetzteil über einen TTL- oder RS485-Adapter mit Ihrem PC. Beachten Sie, dass eine falsche Verbindung die Kommunikation zwischen Computer und Labornetzteil beeinträchtigen kann.

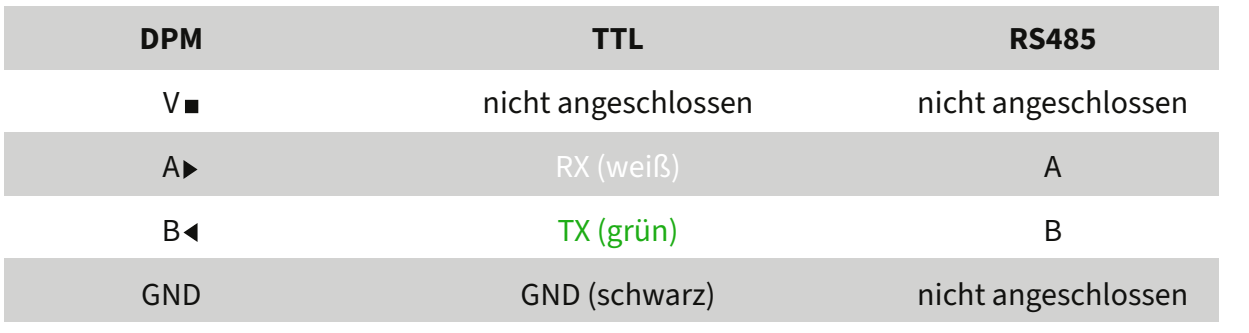

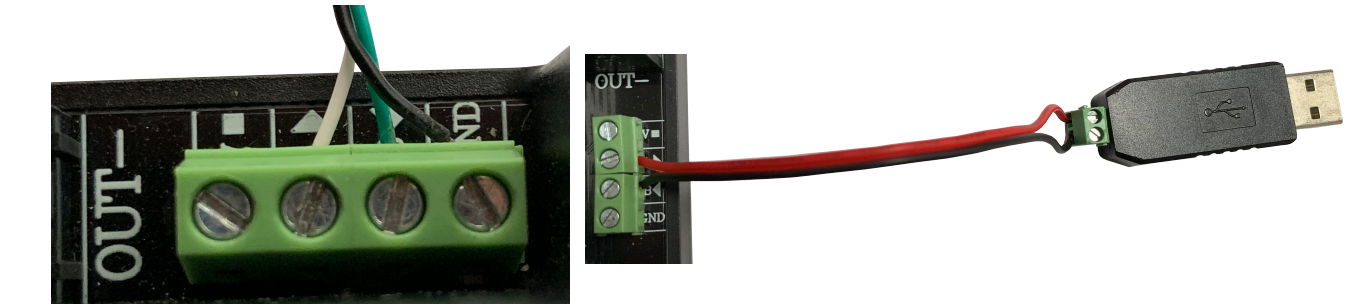

Nachdem die Kabel gemäß den Anweisungen in Bild und Tabelle am Netzteil angeschlossen wurden, verbinden Sie das Gerät nun über USB mit dem PC. Überprüfen Sie im Geräte-Manager unter "Anschlüsse (COM & LPT)", an welchem Port das Netzteil angeschlossen ist; in diesem Beispiel wäre es COM4.

Achtung! Bitte beachten Sie, dass beim DPM8650 der RS485-Anschluss evtl. unbeschriftet ist:

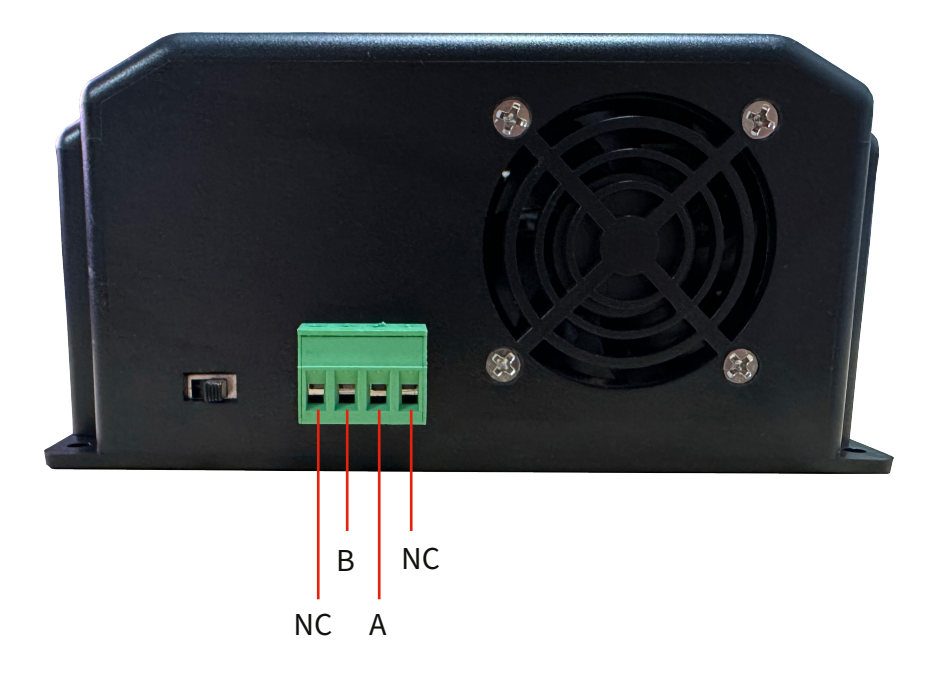

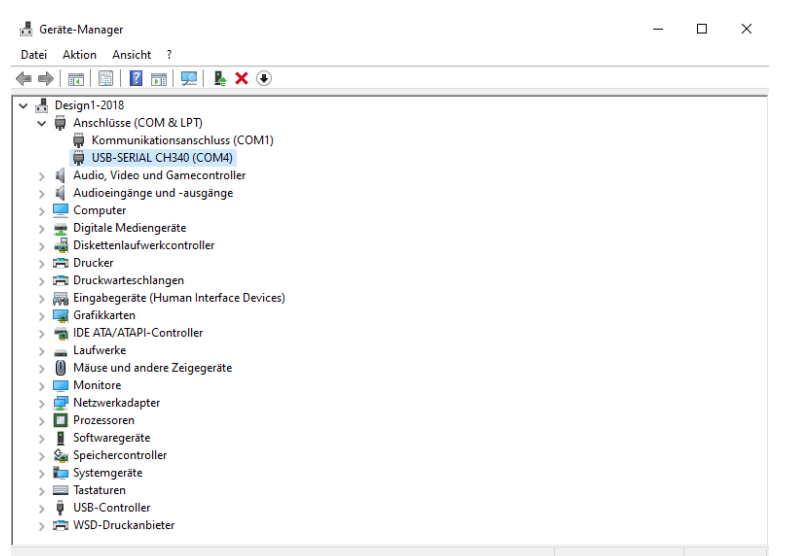

Nun müssen Sie Treiber installieren mit denen Sie die Kommunikation zwischen Netzteil und PC ermöglichen. Dazu können Sie die Software NI-VI-SA verwenden, welche Sie sich [hier](https://www.ni.com/de-de/support/downloads/drivers/download.ni-visa.html#346210) herunter laden können.

Es wird empfohlen, den Windows-Schnellstart während der Installation zu deaktivieren, um mögliche Probleme bei der Hardwareerkennung zu vermeiden. Wählen Sie ausschließlich "NI PXI Platform Services - Runtime" zur Installation aus, da dieses Modul das einzige ist, das für die DPM-Software erforderlich ist. Nach der Installation wird der PC automatisch neu gestartet. Anschließend können Sie das Programm öffnen.

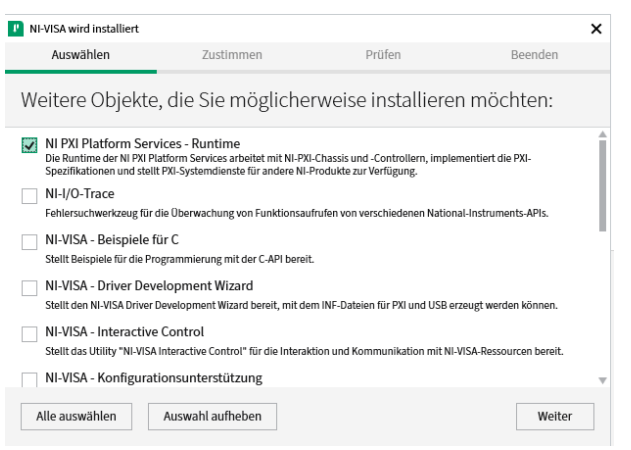

Achtung! Sie müssen beim DPM8605 das Programm "DPM8608en" öffnen, jedoch beim DPM8624 das "DPM8624en".

In dem Programm wählen Sie den Port des Netzteils aus und klicken Sie auf "Connect" um den PC mit dem Netzteil zu verbinden.

Die Baudrate ist standardmäßig auf 9600 gesetzt und kann ggf. auf in dem Gerät eingestellten Wert gesetzt werden.

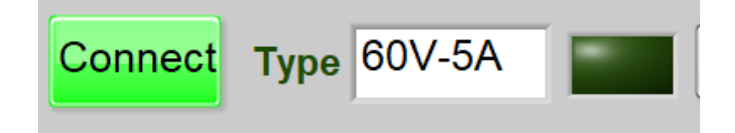

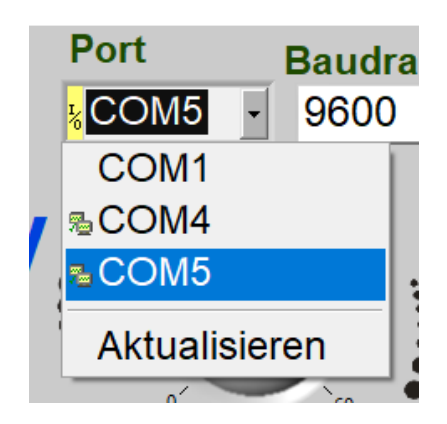

Wenn der "Connect" -Button grün leuchtet ist das Gerät verbunden. Die weitere Bedienung ist wie folgt:

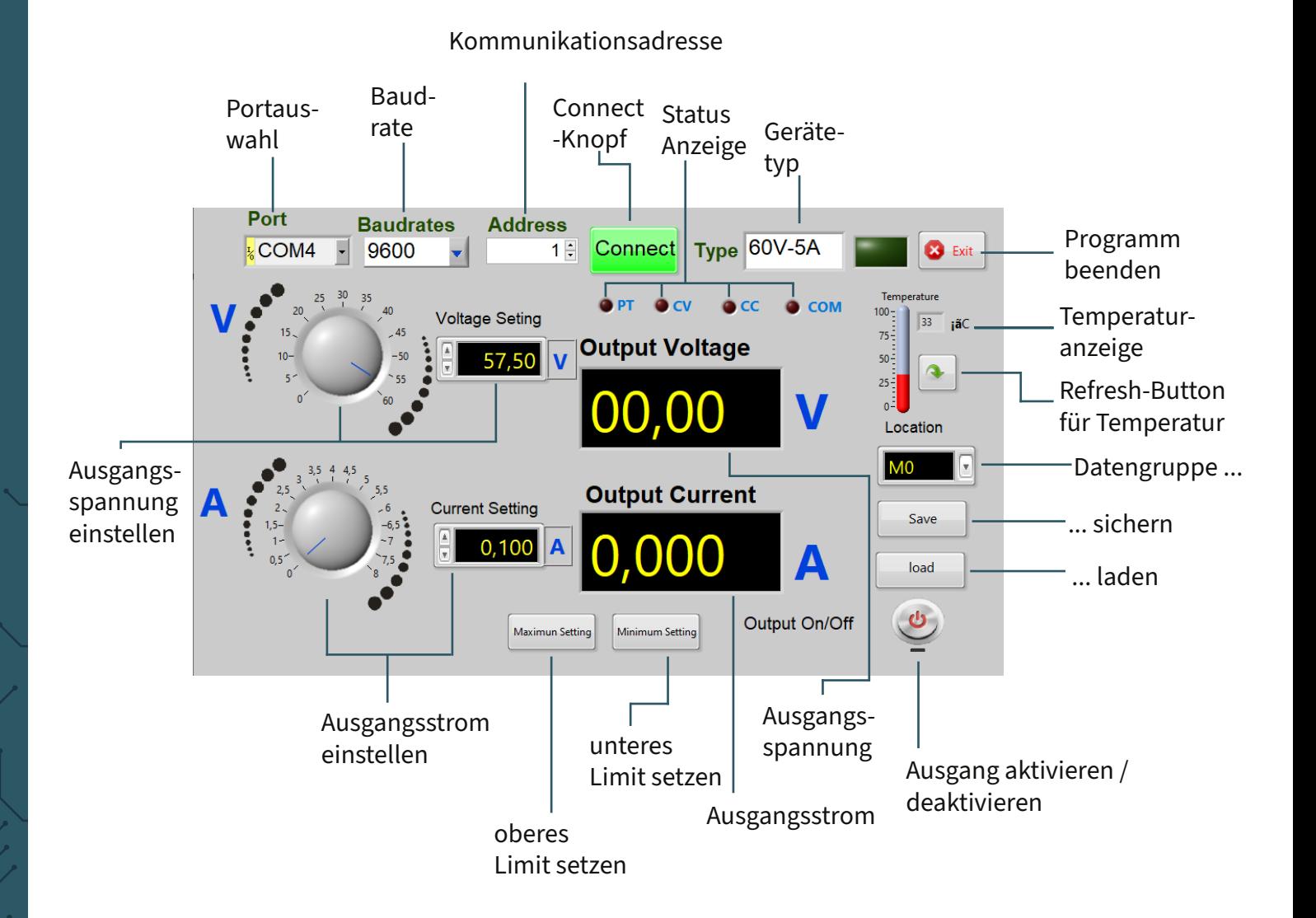

Der Ausgang ist deaktiviert, wenn der Button rot angezeigt. Er wird grün, sobald er aktiviert ist.

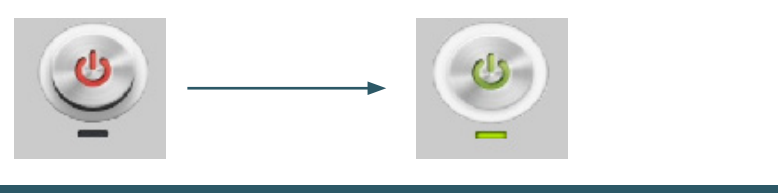

# **9. KONFORMITÄTSERKLÄRUNG**

Hiermit erklärt die Simac Electronics Handel GmbH, dass die Funkanlagentypen JT-DPM8605 und JT-DPM8624 der Richtlinie 2014/53/ EU entsprechen. Der vollständige Text der EU-Konformitätserklärungen ist unter folgenden Internet-Adressen verfügbar:

[www.simac-gmbh.de/CE/jt-dpm8605.pdf](http://www.simac-gmbh.de/CE/jt-dpm8605.pdf) [www.simac-gmbh.de/CE/jt-dpm8624.pdf](http://www.simac-gmbh.de/CE/jt-dpm8624.pdf)

Informationen zur Sendeleistung und zum Frequenzband beim DPM8605: Frequenzband: 2412~2472 MHz Max. Sendleistung: 11.93 dBm

Informationen zur Sendeleistung und zum Frequenzband beim DPM8624: Frequenzband: 2412~2472 MHz Max. Sendleistung: 11.93 dBm

Unsere Informations- und Rücknahmepflichten nach dem Elektrogesetz (ElektroG)

## **SYMBOL AUF ELEKTRO- UND ELEKTRONIKGERÄTEN:**

Diese durchgestrichene Mülltonne bedeutet, dass Elektro-Elektronikgeräte nicht in den Hausmüll gehören. Sie müssen die Altgeräte an einer Erfassungsstelle abgeben. Vor der Abgabe haben Sie Altbatterien und Altakkumulatoren, die nicht vom Altgerät umschlossen sind, von diesem zu trennen.

## **RÜCKGABEMÖGLICHKEITEN:**

Als Endnutzer können Sie beim Kauf eines neuen Gerätes, Ihr Altgerät (das im Wesentlichen die gleiche Funktion wie das bei uns erworbene neue erfüllt) kostenlos zur Entsorgung abgeben. Kleingeräte bei denen keine äußere Abmessungen größer als 25 cm sind können unabhängig vom Kauf eines Neugerätes in haushaltsüblichen Mengen abgeben werden.

## **MÖGLICHKEIT RÜCKGABE AN UNSEREM FIRMENSTANDORT WÄHREND DER ÖFFNUNGSZEITEN:**

SIMAC Electronics GmbH, Pascalstr. 8, D-47506 Neukirchen-Vluyn

#### **MÖGLICHKEIT RÜCKGABE IN IHRER NÄHE:**

Wir senden Ihnen eine Paketmarke zu mit der Sie das Gerät kostenlos an uns zurücksenden können. Hierzu wenden Sie sich bitte per E-Mail an Service@ joy-it.net oder per Telefon an uns.

## **INFORMATIONEN ZUR VERPACKUNG:**

Verpacken Sie Ihr Altgerät bitte transportsicher, sollten Sie kein geeignetes Verpackungsmaterial haben oder kein eigenes nutzen möchten kontaktieren Sie uns, wir lassen Ihnen dann eine geeignete Verpackung zukommen.

#### **11. SUPPORT**

Wir sind auch nach dem Kauf für Sie da. Sollten noch Fragen offen bleiben oder Probleme auftauchen stehen wir Ihnen auch per E-Mail, Telefon und Ticket-Supportsystem zur Seite.

E-Mail: service@joy-it.net Ticket-System: http://support.joy-it.net Telefon: +49 (0)2845 9360 – 50 (Mo. - Do.: 09:00 - 17:00 Uhr, Fr.: 09:00 - 14:30 Uhr)

Für weitere Informationen besuchen Sie unsere Website: **[www.joy-it.net](http://www.joy-it.net)**

Veröffentlicht: 2024.03.26

www.joy-it.net SIMAC Electronics GmbH

Pascalstr. 8, 47506 Neukirchen-Vluyn

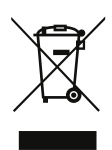